# ORC Resources Permalink Cheat Sheet

# What is a Permalink?

The term permalink is short for permanent link. As its name suggests, a permalink is a static, unchanging URL that takes the user to a specific article/webpage in an ORC database, like a bookmark! Users can copy the permalink into an email or on a website allowing other users (students, parents, colleagues) to open the database page without authenticating (entering a username and password).

Wondering which ORC Resources allow you to create permanent links/bookmarks to articles? See the list below! This list also indicates which ORC Resources are integrated with Google Classroom and Google Drive.

### In Context/GALE:

Canada In Context, Global Issues In Context, Science In Context, World History In Context, Literature Resource Center, and Academic One File -All In Context databases integrate with Google Classroom -All In Context/GALE databases provide a permalink via the "bookmark" button beside the search bar at the top of the screen

#### Rosen:

PowerKnowledge Life Science, PowerKnowledge Earth Space Science, PowerKnowledge Physical Science, and Teen Health and Wellness -All integrate with google drive -All profile a permalink by adding a code to the end of the URL from the top of each article (Instructions available on the ORC Support Site)

Culturegrams: -Integrates with Google Classroom or Drive

## Curriculum Video On Demand:

-Integrates with Google Classroom, allows for HTML code embedding and provides permalinks

#### National Geographic Kids Virtual Library

-Offer Bookmark option to create a permalink on right-hand side of the article (must be signed in to the ORC for bookmark to work)

# TeachingBooks.net:

-Integrates with Google Classroom -Offers permalinks and html code with menu along the right-hand side of the screen or at the bottom of the screen

#### World Book Early World of Learning:

-The URL at the top of any screen acts as a permalink - this is only the case for this resource alone

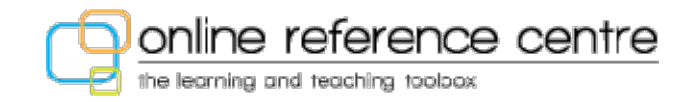